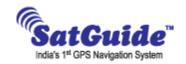

## JVC AVX 836/736 GPS BlackBox:

#### **Description & Usage**

The SatGuide GPS Navigation Box integrates with NAV enabled existing car video entertainment system in vehicles to convert them into Navigation when needed.

#### How to use?

In your vehicle has a Double-din device, you can add navigation capabilities to those devices without the need for another screen in your vehicle. The process is simple and can be done by any car mechanic. Once SatGuide is installed, navigate across hundreds of cities and lakhs of destinations anywhere in India. Never Get Lost with SatGuide.

SatGuide helps you look up and route directly to specific addresses or point of interest such as restaurants, hotels, gas stations, retails shops or ATMs while viewing your exact location on detailed street maps. It even announces the name of exits and streets through your car's speakers so you never have to take your eyes off the road. Map graphics are shown on your system's integrated video display. To know more about SatGuide maps & database, log on to www.satguide.in.

### **Specifications:**

| System Specifications:    |                                  |
|---------------------------|----------------------------------|
| Main frequency            | 400MHZ                           |
| Main chip model number    | Samsung S3C2416                  |
| Processor                 | ARM920T                          |
| Memory                    | ROM: 32 MB NAND Flash/DDR2: 64MB |
| Navigation software store | SD card                          |
| Operation system          | WINCE5.0                         |
| Card Slot                 | SDMMC                            |
| I/O Port                  | Power source - 9V~28V @ 1A DC-IN |
| Resolution                | 800*480 , 640*480 , 480*234      |
| Audio output              | Mono External speaker            |
| Weight/size               | 458g / 35.2(H)*157(W)*106(D) mm  |

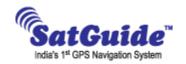

# Power Connections between GPS black box and JVC 2Din system

1) GPS black box connection:
Attach Red(ACC), Yellow (ACC) cables to
+12V and Black(ground) to -12V Battery.

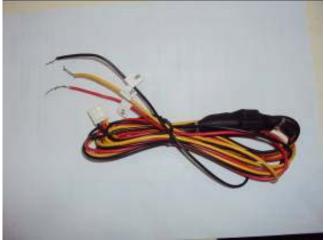

2) Connect the **RGB&Data cable** and **power cable** to GPS blackbox

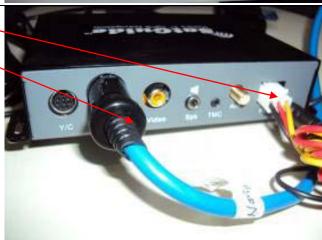

3) Way of the SD Card inserting in Blackbox

**Note:** SD Card is already inserted with SatGuide application

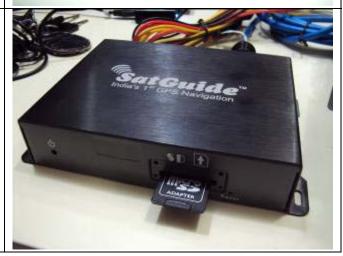

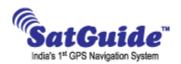

4) **GPS Antenna** connection with GPS blackbox(GPS antenna should be open to sky)

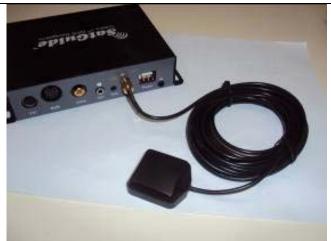

5) Speaker connection with GPS blackbox

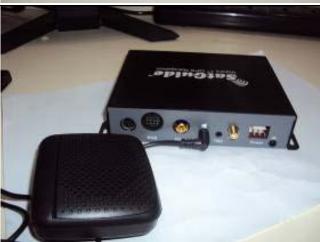

6) Connect **RGB cable** other end to JVC 836/736 2Din system

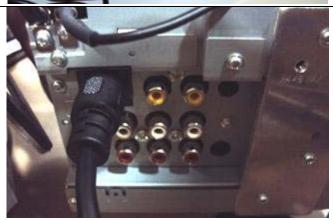

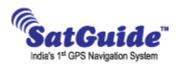

## How to Launch the SatGuide application in JVC 2Din system

1) Switch on the JVC KW-AVX836 2Din system and first enable the **Navigation** option as show below(Click on Settings icon→AV Setup→Set the Navigation to "ON"

(Note: when ever Power ON the 2Din system Navigation "ON" comulsary)

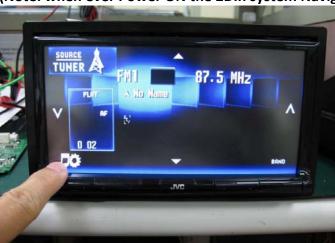

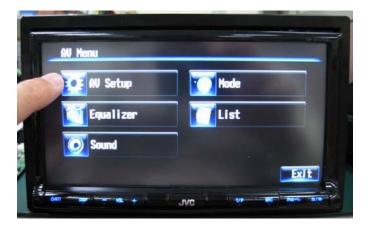

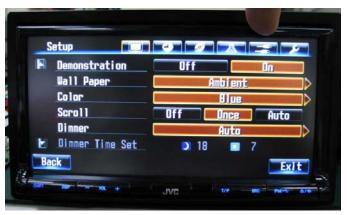

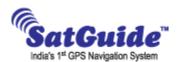

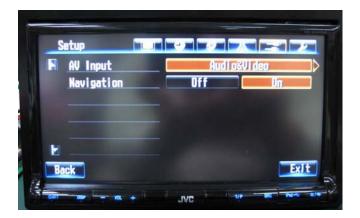

2) Once Navigation option as "ON" as shown above, Press "Disp" option then SatGuide application will launch in the device as shown below.

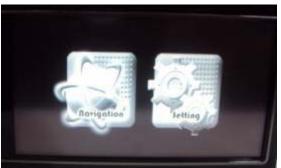

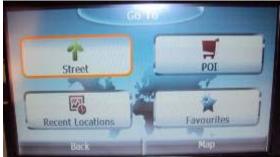

#### When GPS black box doesn't work:

- 1) After inserting SD Card in the Blackbox, then switch on the JVC 2Din system device and blackbox.
- 2) To detect SaGuide application from GPS blackbox, the connection is must between GPS blackbox and Alpine device.
- 3) Just check the GPS blackbox that the power is coming or not and check the cables properly Connected or not.
- 4) Check the SD Card it is lock or unlock while inserting in GPS blackbox.
- 5) Check the SD Card it is properly inserted or not in the blackbox as show above figure.
- 6) If SatGuide application hangs then Power OFF/ON the system.

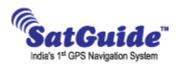

Suggested Speaker placement in side the Car:

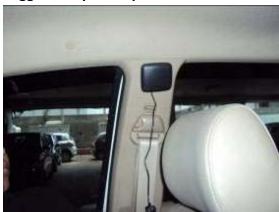

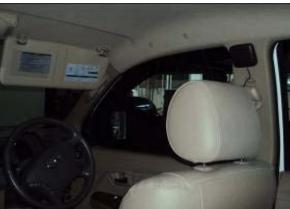

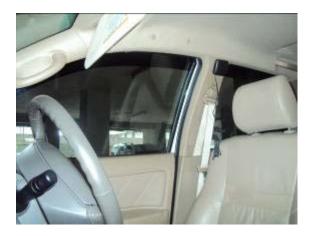